Таким образом, можно сделать выводы о том, что игры «Tabu» и «Planet A» применимы в обучении немецкому языку на старшем этапе средней общеобразовательной школы. Для применения игр нужно учитывать их особенности, а также придерживаться правил структурированности: не стоит, например, упускать этапы подготовки и контроля, поскольку именно они влияют на эффективность проведения.

Кроме того, учителю необходимо адаптировать игровой материал таким образом, чтобы он был интегрирован в урок с учетом уровня языка и осведомленности о жизни в немецкоговорящих странах. Одним из важнейших аспектов мы также считаем создание комфортной психологической обстановки во время проведения игры.

## ЛИТЕРАТУРА

1. Бим И.Л. Личностно-ориентированный подход - основная стратегия обновления школы/ И.Л// Иностр. языки в школе.-2002.-№2

2. Биболетова М.З., Грачева Н.П., Соколова Е.Н., Трубанева Н.Н. Примерные программы среднего общего образования. Иностранные языки. - М.: Просвещение, 2005

3. Эльконин Д. Б. Психология обучения младшего школьника. -M., 1974.

4. Planet A – URL: https://myplaneta.de/produkt/kartenspiel/

(Spiel) Wikipedia URL: 5. Tabu https://de.wikipedia.org/wiki/Tabu (Spiel).

УДК 004.921

Студ. Е.А. Кривоногова Науч. рук. ст. преп. Н. Б. Каледина (кафедра полиграфических производств, БГТУ)

## ПРИНЦИПЫ ПОСТРОЕНИЯ ЛОГОТИПОВ НА ОСНОВЕ МОДУЛЬНОЙ СЕТКИ

Модульная сетка – это набор направляющих, которые образуют «каркас» будущего логотипа или страницы. Модуль - минимальная единица сетки, может быть совершенно разной формы и размера.

Все модульные сетки можно разделить на несколько групп:

- 1) квадратные или прямоугольные;
- 2) на основе окружностей и золотого сечения;
- 3) комбинированные (воздушные).

Для построения модульной сетки на основе окружностей в программе векторной графики в Corel Draw используется вкладка ПО-ВЕРНУТЬ окна настройки ПРЕОБРАЗОВАТЬ, на которой задаётся угол вращения и необходимое число копий. Кроме того, можно применить эффект КОНТУР, который позволяет создать концентрические окружности как на одинаковом расстоянии, так и на разном.

В программе Adobe Illustrator строятся три концентрические окружности и с помощью инструмента ПОВОРОТ. С помощью горячих клавиш Ctrl+D повторяется действие, пока средняя окружность полностью не заполнит внутреннее пространство.

Для построения логотипа на основе модульной сетки в программе CorelDraw инструментом ИНТЕЛЛЕКТУАЛЬНАЯ ЗАЛИВКА заполняются части будущего логотипа. Потом выделяются полученные объекты инструментом выбора и клавишей Shift, на панели свойств выбирается функция СЛИЯНИЕ.

В программе Adobe Illustrator выделяется сетка с помощью инструмента ЧАСТИЧНОЕ ВЫДЕЛЕНИЕ. Инструментом СОЗДАНИЕ ФИГУР «убираются» ненужные контуры. Разгруппировывается сетка и логотип, при необходимости дорабатывается и/или меняется заливка.

Пример построения логотипа на основе такой сетки приведен на рисунке 1.

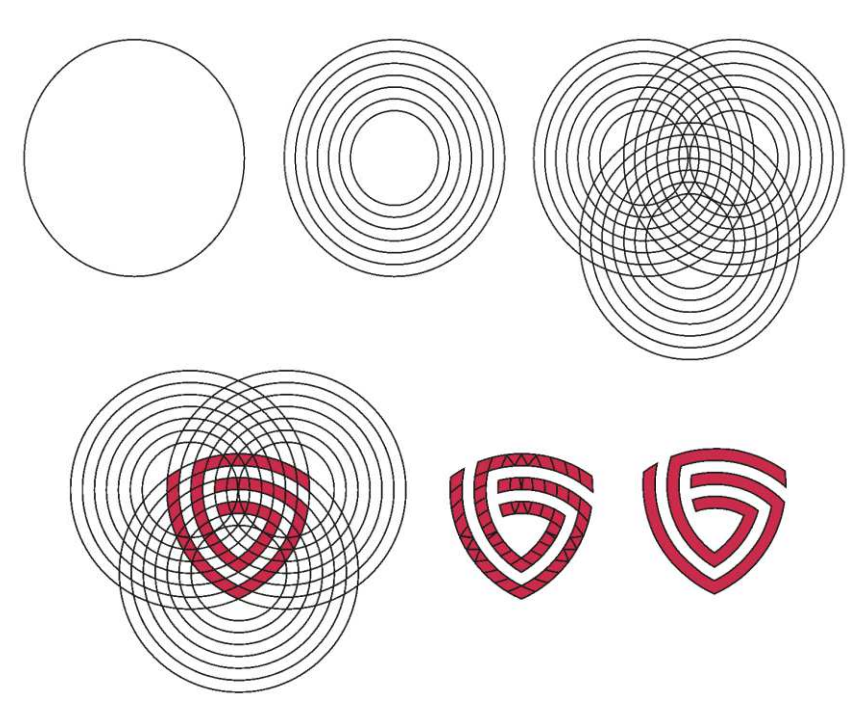

**Рисунок 1**